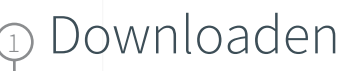

Hol dir die App kostenfrei!

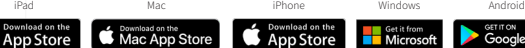

**Contract Set it from**<br> **Contract Microsoft GETITON**<br>Google Play

## Anmelden

2

3

Erstell dir ein Konto, indem du dich mit deiner E-Mailadresse deiner Universität oder Bildungseinrichtung und einem selbstgewählten Passwort registrierst:

- @stud.uni-due.de
- @uni-due.de
	- @uk-essen.de

## **Aktivieren**

Starte die App, geh in dein Konto in "Optionen" und löse dort deinen Aktivierungs-Code ein:

• 507985343380

## 4 Geschafft!

Schon kannst du loslegen. Deine Lizenz wird automatisch für dich aktiviert.

Du benötigst technische Unterstützung? Kontaktiere den [Complete Anatomy Support](https://de.service.elsevier.com/app/home/supporthub/complete-anatomy/)

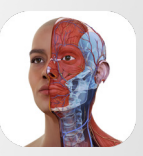

Student Plus for Complete **Anatomy**

## Optimiere dein Anatomiestudium

 spektakulärem 3D und lerne Anatomie Plattform bietet eine einfache aus jedem Blickwinkel. Unsere Cloud-Möglichkeit zum Austausch mit anderen Studierenden. Entdecke die Welt der Anatomie in